### **ERP DOCUMENT**

Enterprise Resource planning (ERP) has to be utilized by the institution for a smooth and better functioning with a centralized and integrated system. The institution has to manage the data of the stakeholders (student,staff,parents) and also the issues related to administration,accounts,examination,library and transport by utilizing the ERP software.

ERP unifies many functional areas of the institution that have many sub functions associated which are related to stakeholders. Based on the organizational grading, rights are assigned to exercise and execute day to day activities. With the centralized database of the ERP system the data will be retrieved more easily and precisely and the data thus extracted can be utilized to prepare and analyze the report. As long as the vendor provides assistance to the software and maintenance, the ERP will be an excellent tool to manage the activities of the institute.

The institution purchased automation package (LOTUS) from lotus solutions in the year 2021. This software fulfills all the requirements of our institution which includes academic and administrative activities of undergraduate and post graduate programs with transparency.

**PRINCIPAL** 

An ISO 9001:2015 Certified Institution
Web: www.amreddyengineering.ac.in

E.mail: principal.amreddyengineering@gmail.com

### The features of LOTUS software are listed below:

- 1. Internet or intranet enabled application.
- 2. User levels with access rights for data security.
- 3. Program/batch/category student fee due reports.
- 4. Fee/attendance reminders and progress reports.
- 5. Attendance and marks analysis.
- 6. Accounts.

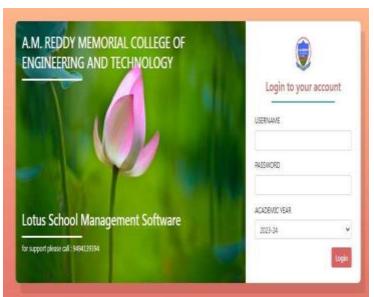

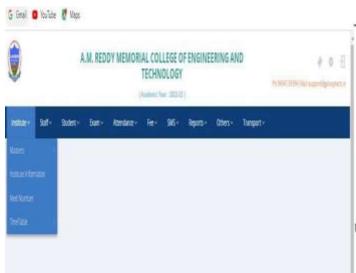

Screen shot of lotus site

### Screen shot of login screen

### The main modules which are used by the institution are as follows:

- 1. Academics
- 2. Administration
- 3. Admission
- 4. Account
- 5. Examination
- 6. Transport

The above main modules contain sub modules that are being used for better governance, the LOTUS consists of several levels of authentication which are listed below.

| S. No | Function          | Description                                            |
|-------|-------------------|--------------------------------------------------------|
| 1.    | Staff details     | To view the complete bio data of the staff in one      |
|       |                   | screen and photo linking                               |
| 2.    | Staff pay roll    | To view the pay scale of faculty and number of loss of |
|       |                   | pay                                                    |
| 3.    | Leave faculty     | To view the list of faculty who have not attend the    |
|       |                   | college on the selected date.                          |
| 4.    | Student profile   | To view complete data of selected student in one       |
|       |                   | single screen.                                         |
| 5.    | Student register  | to generate register containing day wise attendance    |
| 6.    | Attendance report | To view day wise, monthly attendance reports.          |
| 7.    | Certificates      | To issue study, conduct certificate and transfer       |
|       |                   | certificate in standard format to student to track     |
|       |                   | certificates issued to students                        |
| 8.    | Marks entry       | To enter marks of the students.                        |

### 1. Academics

# 2. Administration:

| S. No | Function         | Description                                                      |
|-------|------------------|------------------------------------------------------------------|
| 1.    | Backup           | To have the backup of database                                   |
| 2.    | Branch sections  | To create branches for various sources                           |
| 3.    | College details  | To enter college details, these details will be showing all the  |
|       |                  | reports                                                          |
| 4.    | Departments      | To create departments. These departments offer courses.          |
| 5.    | Holidays         | To set holidays during academic year                             |
| 6.    | Payment          | To add bank names, so that they appear in bank drop down I       |
|       | transactions     | receipts/payment screens                                         |
| 7.    | Seat types       | To enter convener and management quota seats under direct and    |
|       |                  | lateral entry, categories for courses                            |
| 8.    | Student bio - ID | To assign numbers to students. These numbers will be assigned to |
|       |                  | students while enrolling fingerprints in fingerprint devices to  |
|       |                  | capture attendance                                               |

### 3. Admission

| S. No | Function           | Description                                     |
|-------|--------------------|-------------------------------------------------|
| 1.    | Admission          | To enter students information and photo linkage |
| 2.    | Admission register | To generate admission register in standard      |
|       |                    | format after admissions are over                |
| 3.    | Certificates       | To generate student study, Conduct, TC.         |
| 4.    | Sections           | To view total number of students basing on the  |
|       |                    | course he/she opted for                         |
| 5.    | Detained students  | To view or enter details of detained students   |

# 4. Correspondence:

| S. No | Function         | Description                                          |
|-------|------------------|------------------------------------------------------|
| 1.    | Groups and       | To create groups and add members to them for         |
|       | Members          | sending common SMS                                   |
| 2.    | Parent Addresses | To view addresses of parents of students of selected |
|       |                  | course and print them                                |
| 3.    | Parents          | To view Correspond with parents of selected students |
|       | Correspondence   | through Phone or SMS                                 |
| 4.    | SMS              | To send Attendance, marks, Fee Due SMS to parents    |
|       |                  | and students.                                        |
|       |                  | To send SMS to Staff, students and Parents.          |
| 5.    | Delivery Report  | To view undelivered SMS log report on a selected     |
|       |                  | day                                                  |

# 5. Examination:

| S. No | Function      | Description                                 |
|-------|---------------|---------------------------------------------|
| 1.    | Dues list     | To view list of students who are yet to pay |
|       |               | examination fees                            |
| 2.    | Create exam   | To view and Print exam details              |
| 3.    | Exam schedule | To view and circulate the exam schedules    |
|       |               | obtained from the ANU portal                |
| 4.    | Hall tickets  | To issue hall tickets to students for mid   |
|       |               | examinations                                |
| 5.    | Marks entry   | To enter marks                              |

### 6. Accounts:

| S. No | Function         | Description                                                 |
|-------|------------------|-------------------------------------------------------------|
| 1.    | Fee Due report   | To view the fee dues of students                            |
| 2.    | Expenses reports | to view head wise expenditure transactions                  |
| 3.    | Day book         | To view financial transactions recorded during the selected |
|       |                  | day                                                         |

# 7. Transport:

| S. No | Function | Description                                                 |
|-------|----------|-------------------------------------------------------------|
| 1.    | Route    | To view the different routes for which buses are available  |
| 2.    | Stages   | To view where the stages are available in different routes. |
| 3.    | Buses    | To view how many buses available                            |

**PRINCIPAL** 

# **Screen Shots of Different Modules using LOTUS**

### **Academics:**

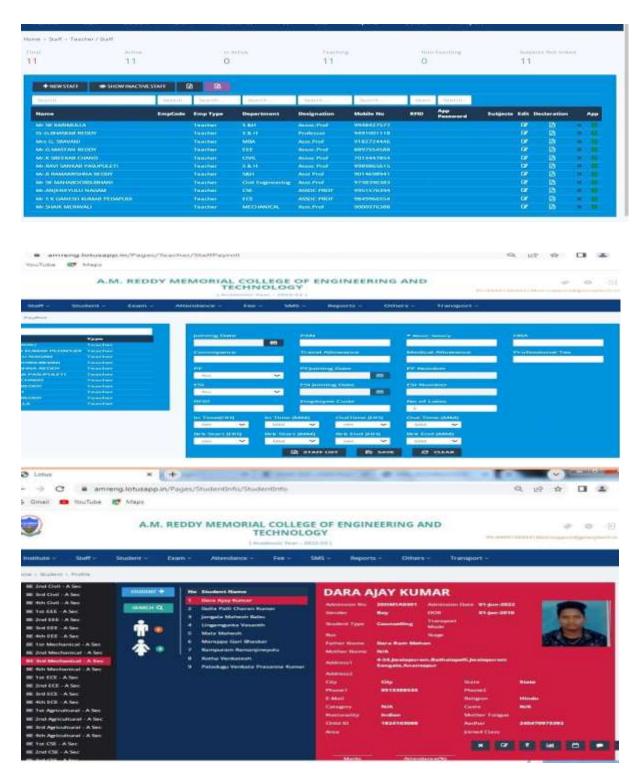

### **Administration:**

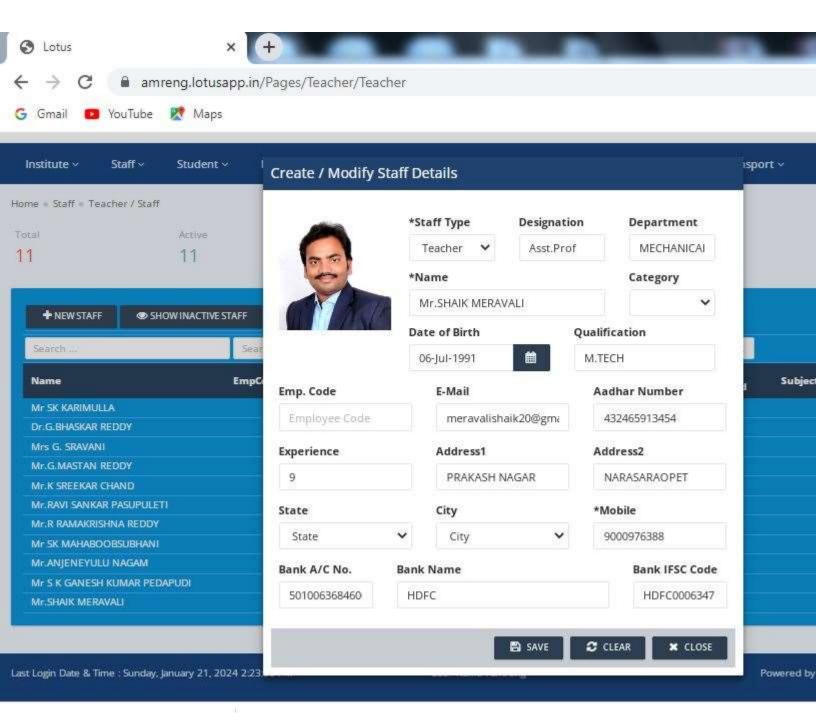

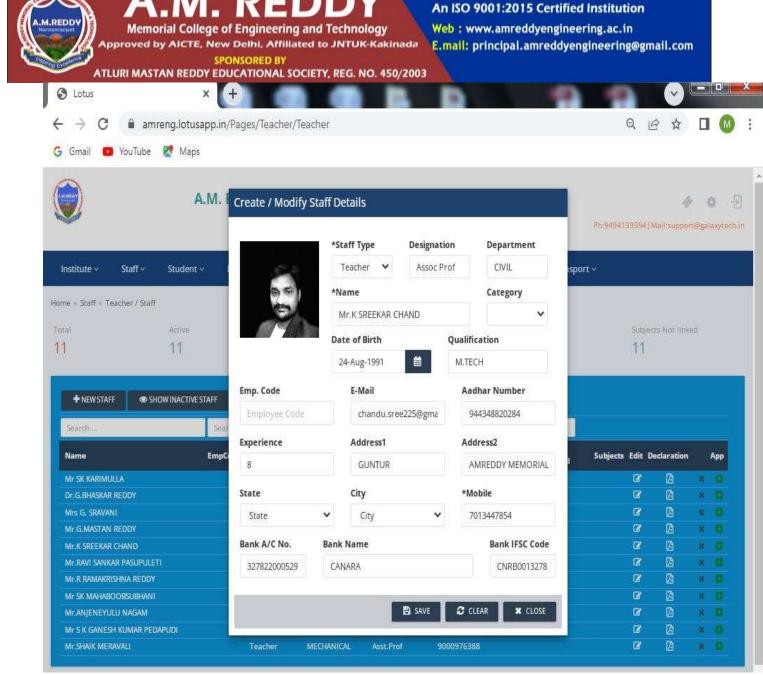

**Screen Shots of Administration** 

#### **Admission:**

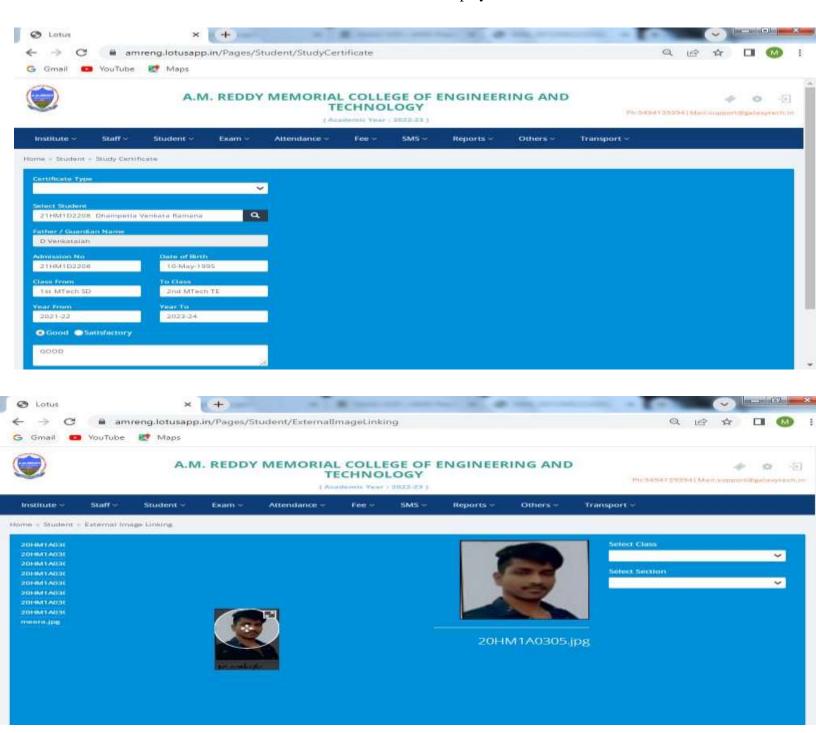

An ISO 9001:2015 Certified Institution

Web: www.amreddyengineering.ac.in E.mail: principal.amreddyengineering@gmail.com

### **Correspondence:**

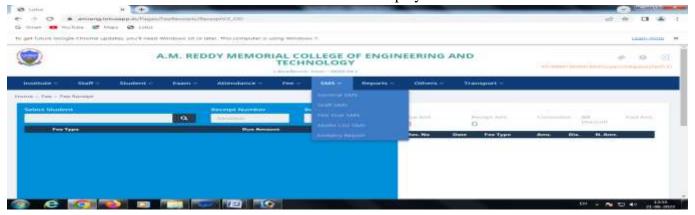

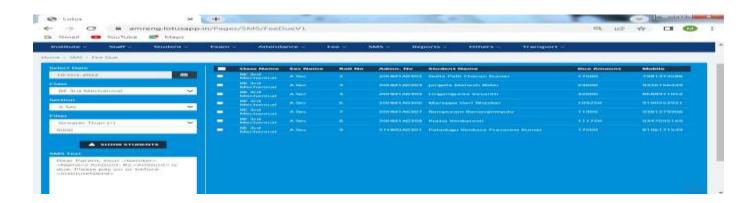

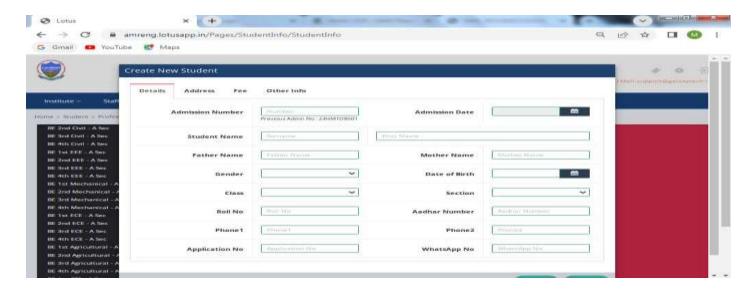

### **Examination:**

The functions associated with this module are displayed in the below screen shots

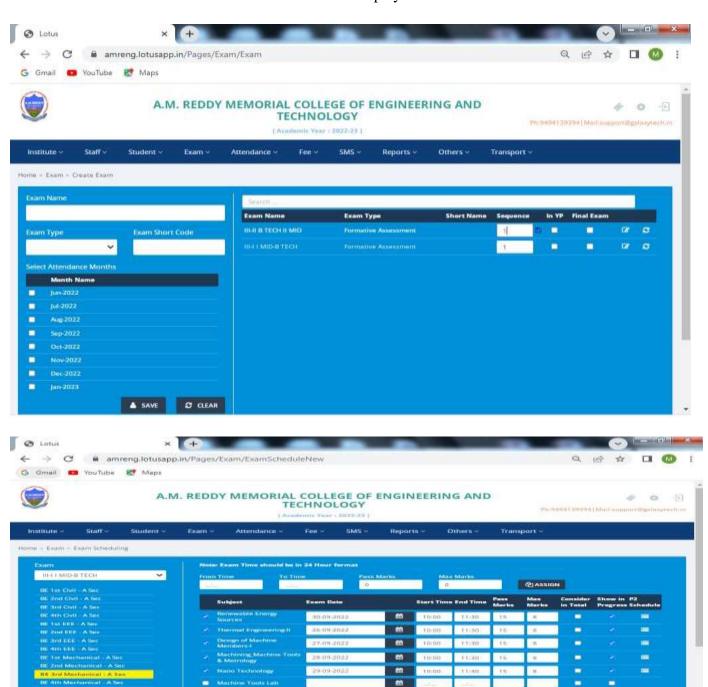

m m

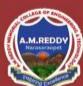

# A.M. REDDY

Memorial College of Engineering and Technology
Approved by AICTE, New Delhi, Affiliated to JNTUK-Kakinada
SPONSORED BY

An ISO 9001:2015 Certified Institution

Web: www.amreddyengineering.ac.in E.mail: principal.amreddyengineering@gmail.com

ATLURI MASTAN REDDY EDUCATIONAL SOCIETY, REG. NO. 450/2003

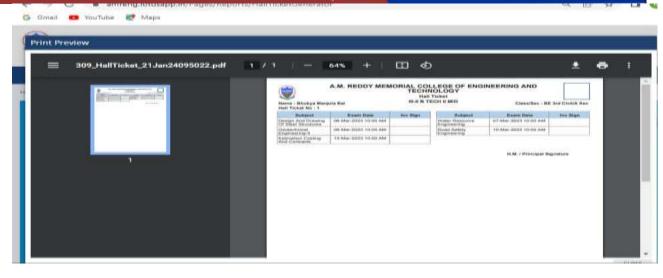

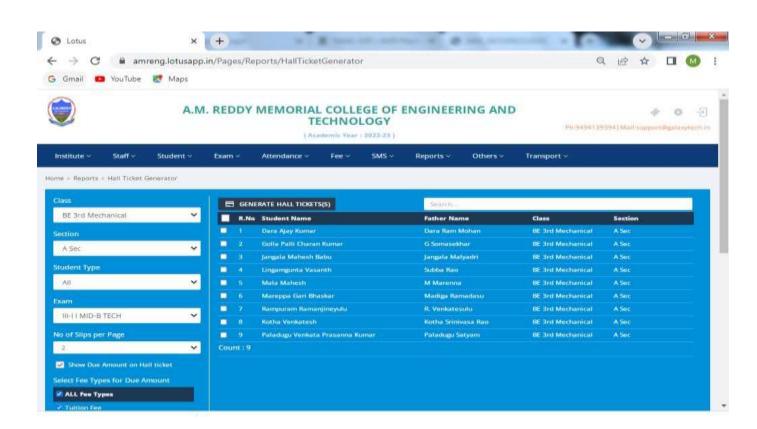

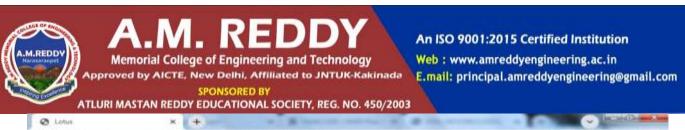

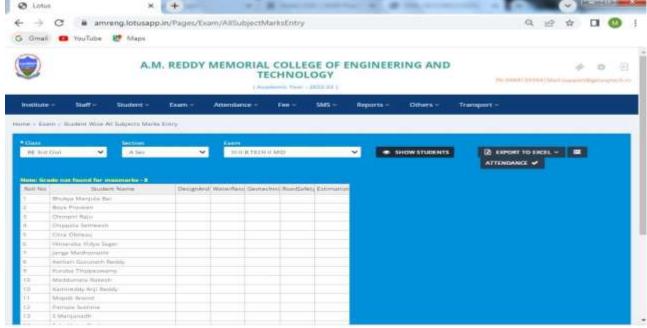

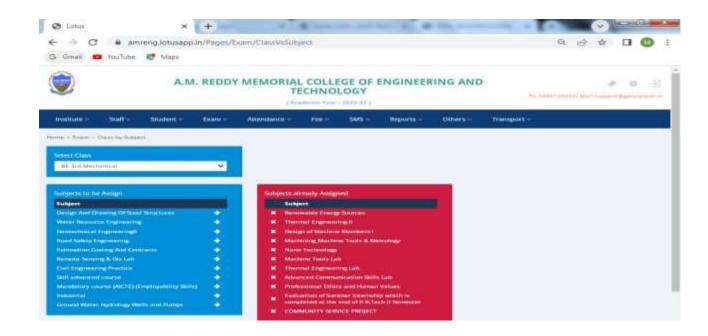

**Screen Shots of Examination** 

An ISO 9001:2015 Certified Institution

Web: www.amreddyengineering.ac.in
E.mail: principal.amreddyengineering@gmail.com

#### **Accounts:**

The functions associated with this module are displayed in the below screen shots

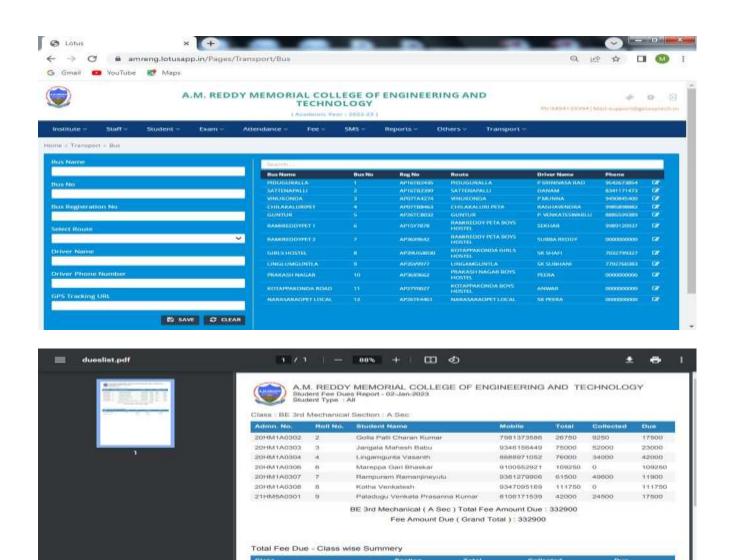

502250

802280

169360

169350

332900

332900

BE 3rd Mechanic

Summery Total

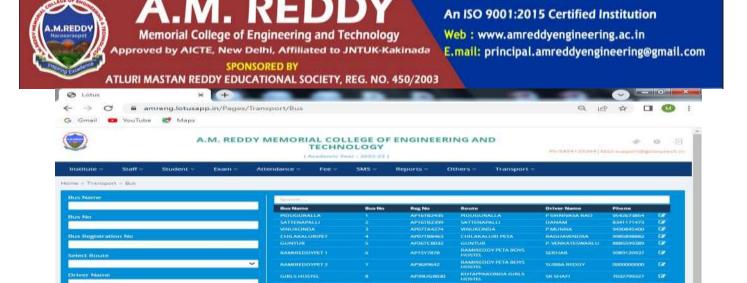

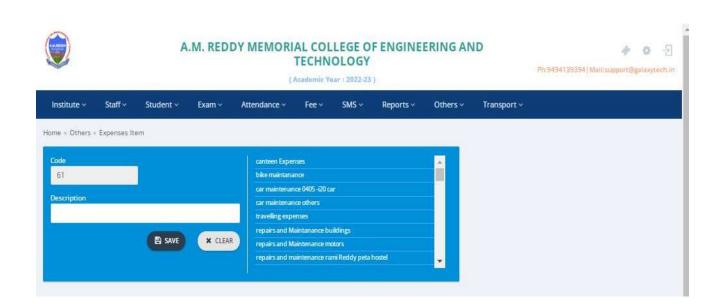

**Screen Shots of Accounts** 

ES SAVE & CLEAR

### An ISO 9001:2015 Certified Institution

Web: www.amreddyengineering.ac.in
E.mail: principal.amreddyengineering@gmail.com

The state of the state of the s

### **Transport:**

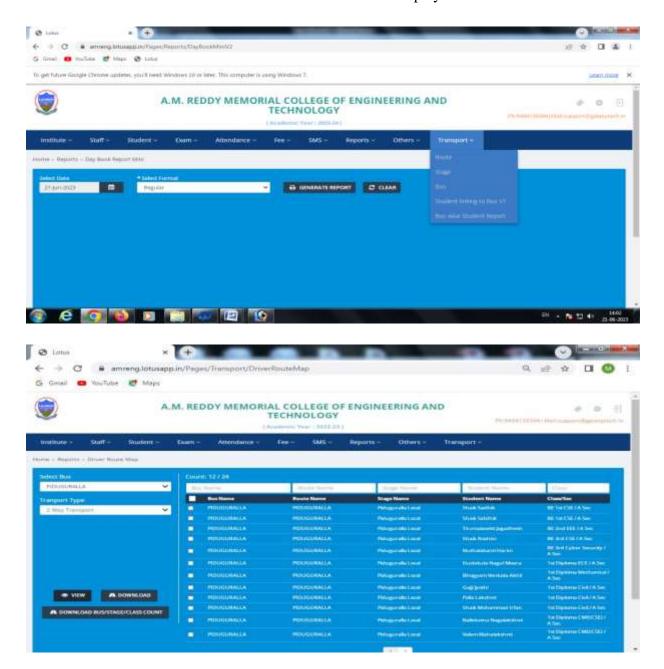

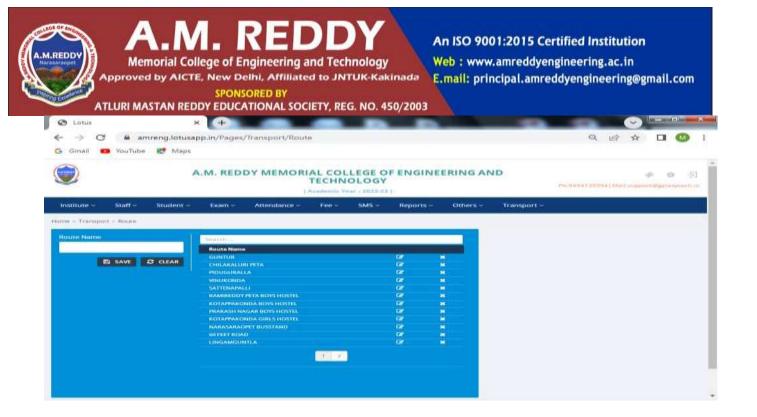

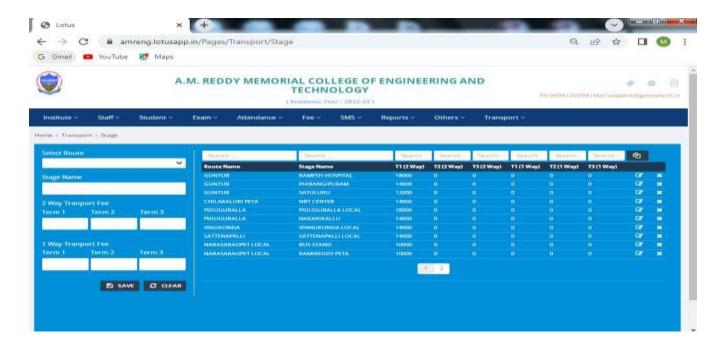

**Screen shots of Transport**